### User Guide for QuickHnery SPICE (RL) compatible and INDUCTWISE (RL/RK) compatible (Ver. 1.0)

Clement Luk, Tsung-Hao Chen and Charlie Chung-Ping Chen

VLSI-EDA Group (http://vlsi.ece.wisc.edu)

Electrical and Computer Engineering, University of Wisconsin-Madison

Aug 15, 2002

# **Contents**

# **1 Introduction**

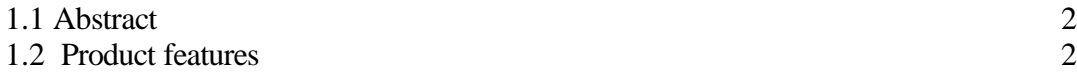

# **2 How to use this program?**

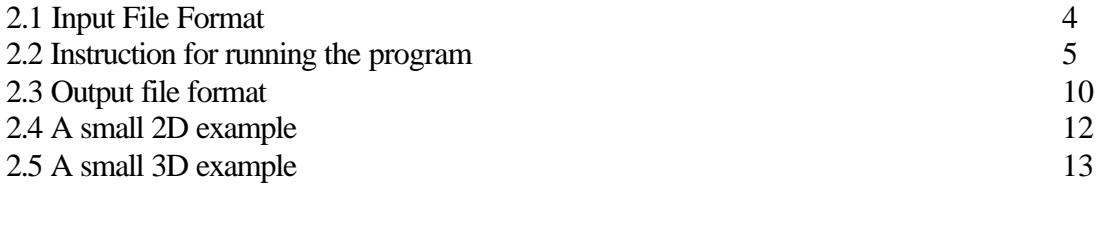

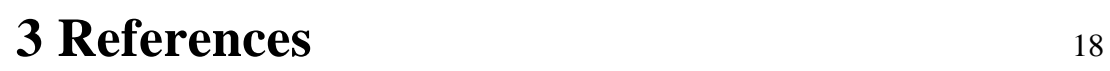

## **1 Introduction**

### **1.1 Abstract**

As semi-conductor industries embark to the giga hertz era, correct modeling and simulation of digital circuit that incorporate inductance becomes indispensable issue. Simple RC extraction and simulation can no longer cope with the ever-increasing operating frequencies. With the introduction of more metal layers, lowered operating voltage, thinner and longer interconnect wires for global signals and clock distribution seem to even aggravate the inductance effect. Inductance effect impacts various aspects in digital design in terms of propagation delay, degradation of signal integrity due to undershoots, overshoots and oscillations, and increasing power gird noise and worsening signal cross talk. However, due to the long-range effect of inductance, simulating the dense partial inductance matrix is difficult and impractical when applying simulation to entire chip. A recent proposed circuit element K [1], which defined as inverse of partial inductance matrix L, has properties reminiscent of capacitance extraction such as locality and stability. Based on K-method matrix sparsification technique, we developed a robust, efficient, and accurate extraction tool that could directly extract multi-conductors system into K circuit compliance circuit simulation tool, QuickHenry and can be simulated by INDUCTWISE [2]. The experimental results show that circuit extracted under K-method that simulate using INDUCTWISE has over 146X speedup compared to Tanner SPICE with less than 0.1% error.

### **1.2 Product Features**

This tool is used for efficiently extract on-chip inductance for VLSI application. With the continuous shrinking feature size of transistor, efficient extraction for power-grid simulation, signal integrity verification for global interconnect, and clock becomes an imperative mission for today's VLSI design.

#### **Full L extraction**

Full SPICE compatible self-inductance and mutual inductance value that could be simulated in either INDUCTWISE or any other commercial SPICE simulator.

#### **Novel technique K (inverse inductance) method**

Using the recently proposed K (inverse inductance, a.k.a. reluctance) method, this tool could extract self and mutual reluctance extraction via windowing. This method could significantly sparsify the reluctance matrix but still capturing the inductance effect. More experimental result could be found in [2] experimental result section.

#### **3-Dimensional K method**

For a multi-layer conductor system, coupling across different layer is also a concern for the correct modeling for the system. This method is to taken care of coupling across different layer by assuming a virtual aggressor exists in the layer to be extracted.

## **2 How to run the program?**

### **2.1 Input File Format**

We have employed a very easy-to-understand format to clearly describe the geometry, width, layer information and orientation.

#### **The general format is as follow**:

P[name]  $[node1]$   $[node2]$   $[x1 cord]$   $[y1 cord]$   $[x2 cord]$   $[y2 cord]$   $[layer=[M (1,2,..)]$  $[w=\{width\}]$   $[v|h]$ 

P[name] All conductor starts with 'P' and follow by the name.

[node 1] Name of starting side of the conductor.

[node 2] Name of ending side of the conductor.

#### [x1 cord]

X coordinate for node 1. For vertical (v) orientation, this is the mid-point of the conductor. This number should be the same as the x2 for vertical (v) orientation. This means that for vertical orientation x1, and x2 describe the spatial location and y1 and  $y2$ describe the length. See figure 1 for pictorial description for vertical orientation. For horizontal (h) orientation, it is the starting point, and  $x2$  is the ending point of the width. See figure 2 for pictorial description for horizontal orientation

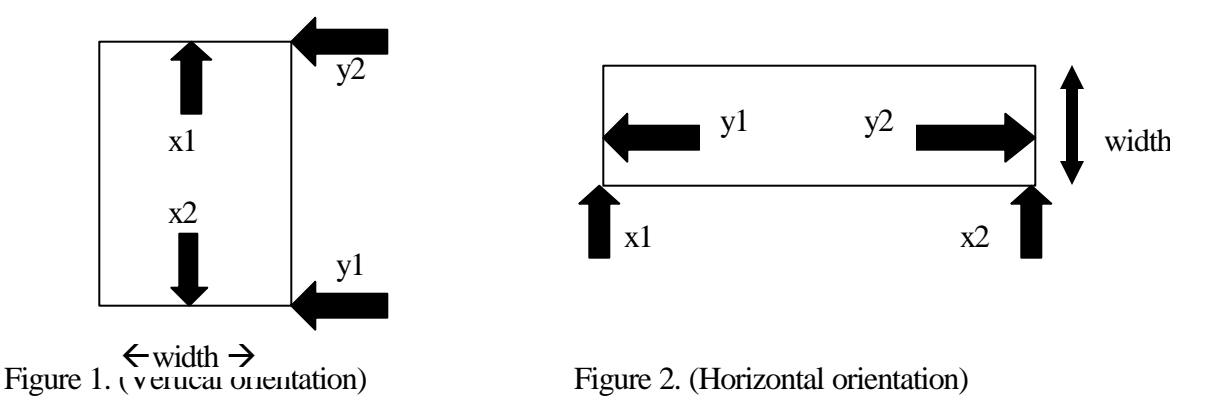

[y1 cord]

Y coordinate for node 1. See figure 1 for pictorial description for vertical orientation. And see figure 2 for pictorial description for horizontal orientation.

[x2 cord]

X coordinate for node 2. See figure 1 for pictorial description for vertical orientation. And see figure 2 for pictorial description for horizontal orientation.

[y<sub>2</sub> cord]

Y coordinate for node 2. See figure 1 for pictorial description for vertical orientation. And see figure 2 for pictorial description for horizontal orientation.

 $[\text{layer}=\{M(1,2,..)\}]$ Layer of conductor.

 $[w=\{width\}]$ Width of the conductor.

 $\lceil v \rceil$ 

Orientation of the conductor: 'v' means vertical and 'h' means horizontal.

#### **Comment**

Also, anything starting with "\*" is treated as a comment line.

A typical input file example:

Ptest1 a1 b1 x1=1e-6 y1=4e-6 x2=1e-006 y2=24e-6 layer=M6 w=0.6e-6 v

#### **2.2 Instruction for running the program**

fext  $\langle$ input file $\rangle$  $\langle$ spice file name $\rangle$  {-t tech\_file} {Switch}

------------ Switch ---------------- [-N {number of conductor}]  $[-L]$ [-K {number of conductor} [optional: -R {% increse}] [-3DK {number of conductor} [optional: -R {% increase}]  $[-3DL]$ [-LWIN {number of conductor} [optional: -R {% increase}] [-INV\_K {number of conductor} [optional: -R {% increase}] ------- switch description ------------ -L : Full L extraction  $-N : K$  method next neighbor search for sorted dimension  $(x \text{ or } y)$ -K : K method nearest neighbor search -3DK : 3D K method nearest neighbor search -3DL : 3D L extraction -LWIN : Full extraction using windowing algorithm -INV\_K: Use K method nearest neighbor search, then re-inverse it to get L value  $-R$ : percentage to increase for search, e.g.  $0.5 = 50\%$ 

There are four different methods for running the program:

1) –t technology\_file

If technology file presents, the extractor will use the width specified by the technology file. User can override the value by explicitly specifies the width in the input file. For example:

Ptest1 a1 b1 x1=1e-6 y1=4e-6 x2=1e-006 y2=24e-6 layer=M6 w=0.6e-6 v

Beside width, if technology file is given, the extractor will use the following value:

- 1) Conductivity for a particular layer
- 2) Thickness for a particular layer
- 3) VIA height (use only in 3D extraction)

Example:

// assume the technology file is called, tech.txt // assume we use full L method

fext test.txt output.sp –t tech.txt –L

If technology file is not given, the extractor will use the following value as specified by the default technology file that can be downloaded from the web site.

\*\*\*\*\*\*\*\*\*\*\*\*\*\*\*\*\*\*\*\*\*\*\*\*\*\*\*\*\*\*\*\*\*\*\*\*\*\*\*\*\*\*\*\*\*\*\*\*\*\*\*\*\*\*\*\*\*\*\*\*\*\*\*\*\*\*\*\*

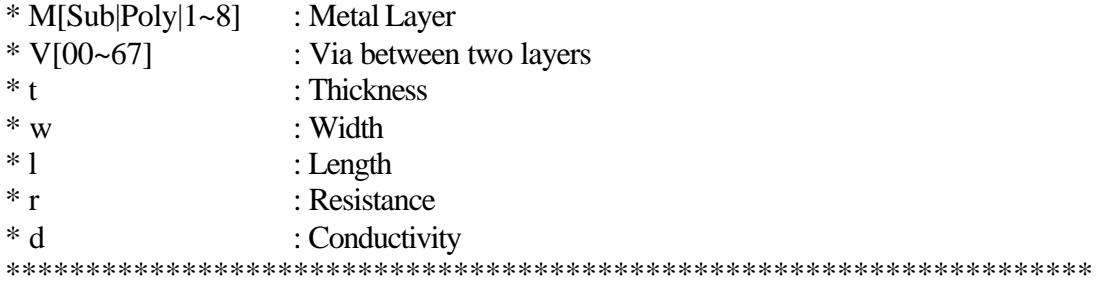

```
MSub t=1.96e-7 w=7.7e-8 d=1.0e+4 v
V00 t=3.90e-7 w=7.7e-8 l=7.7e-8 r=2.6 d=4.947e+7
MPoly t=1.12e-7 w=7.7e-8 d=3.80e+7 h
V01 t=1.03e-7 w=1.2e-7 l=1.2e-7 r=2.6 d=4.947e+7M1 t=2.80e-7 w=1e-6 d=4.947e+7 v
V12 t=2.0e-7 w=1.2e-7 l=1.2e-7 r=2.6d=4.947e+7M2 t=3.6e-7 w=2.25e-7 d=4.996e+7 h
V23 t=2.10e-7 w=1.2e-7 l=1.2e-7 r=2.6 d=4.947e+7M3 t=3.6e-7 w=3.80e-7 d=4.996e+7 v
V34 t=2.10e-7 w=1.6e-7 l=1.2e-7 r=2.5 d=4.947e+7M4 t=5.70e-7 w=3.80e-7 d=4.996e+7 h
```

```
V45 t=4.60e-7 w=2.0e-7 l=2.0e-7 r=1.6 d=4.947e+7
M5 t=9.0e-7 w=5.63e-7 d=5.8e+7 v
V56 t=5.30e-7 w=2.4e-7 l=2.4e-7 r=1.2 d=4.947e+7
M6 t=1.2e-6 w=6.0e-7 d=5.8e+7 v
V67 t=5.305e-7 w=3.6e-7 l=3.6e-7 r=0.6 d=4.947e+7
M7 t=1.2e-6 w=6.0e-7 d=5.8e+7 v
V7C t=8.90e-5 w=3.0e-6 l=3.0e-6 r=0.06 d=5.8e+7
M8 t=8.90e-5 w=3.0e-6 d=4.990e+7 h
```
 $2)$  –L

This is to extract the full L self and mutual inductance.

Example: // full L method fext test.txt output.sp –L // if using technology file fext test.txt output.sp –t tech.txt -L

 $3)$  –K

This is to use the K method to extraction via windowing. The number next to"-K" is the number of neighbors to be chosen in the search window.

Example: // using K method with 3 neighbor search fext test.txt output.sp  $-K$  3

// using K method with 2 neighbor search and also with 50 % extension search range fext test.txt output.sp  $-K$  2 –R 0.5

// using K method with 2 neighbor search and with 50 % extension search range // and also using technology file (tech.txt)

fext test.txt output.sp  $-$ t tech.txt  $-K$  2  $-R$  0.5 4) –3DK

This is for multi-layer conductor system. It extracts K method for multiple layers. The number next to "-3DK" is the number of neighbors to be chosen in the search window.

// using K method with 3 neighbor search Example: // using 3D K method with 3 neighbor search in each layer // we assume a virtual aggressor in different layer fext test.txt output.sp –3DK 3

// using 3D K method with 2 neighbor search and also with 50 % extension search range fext test.txt output.sp  $-3DK$  2  $-R$  0.5

// using 3D K method with 2 neighbor search and with 50 % extension search range // and also using technology file fext test.txt output.sp  $-$ t tech.txt  $-3DK$  2  $-R$  0.5

5) –N

This is a method to do K method extraction without using windowing. This method only picks out the nearby neighbor by the sorted dimension without using any windowing. In fact, this is just an experimental method that to confirmed the stability of using windowing.

#### Example:

// using next neighbor search (in sorted dimension) with 2 neighbor search fext test.txt ouput.sp –N 2

// using next neighbor search (in sorted dimension) with 2 neighbor search // and also using technology file (tech.txt) fext test.txt output.sp –t tech.txt –N 2

#### 6) –3DL

This is to extract the full L self and mutual inductance for multi-layer conductor system.

Example:

// using 3D L method with 3 neighbor search in each layer // we assume a virtual aggressor in different layer fext test.txt output.sp –3DL 3

// using 3D L method with 2 neighbor search and also with 50 % extension search range fext test.txt output.sp $-3DL$  2 $-R$  0.5

// using 3D L method with 2 neighbor search and with 50 % extension search range // and also using technology file fext test.txt output.sp –t tech.txt –3DL 2 –R 0.5

7) –LWIN This is the full L extraction that employs the same windowing algorithm as K method.

// using L windowing method with 3 neighbor search fext test.txt output.sp –LWIN 3

// using L windowing method with 2 neighbor search //and also with 50 % extension search range fext test.txt output.sp –LWIN 2 –R 0.5

// using L windowing method with 2 neighbor search //and with 50 % extension search range // and also using technology file (tech.txt)

fext test.txt output.sp –t tech.txt –LWIN 2 –R 0.5

8) –INVK

This is essential K method but instead of outputting it as K self and mutual inductance value, we re-invert the matrix first to get the full L matrix value.

Example: // using inverse K method with 3 neighbor search fext test.txt output.sp –K 3

// using inverse K method with 2 neighbor search //and also with 50 % extension search range fext test.txt output.sp  $-K$  2 –R 0.5

// using inverse K method with 2 neighbor search // and with 50 % extension search range // and also using technology file (tech.txt)

fext test.txt output.sp –t tech.txt –INVK 2 –R 0.5

9) Extension factor ("-R") Example: –K 2–R 0.5

In order to fully capture the inverse inductance effect, we have included an extension factor in window searching. What "-R 0.5" means is that it extends the current conductor by 50% so as to capture those that still fall within the extended window. From the experiment we found out that this using the extension factor could significantly improve the accuracy of K method. In figure 3, the extension factor is indicated as "xL".

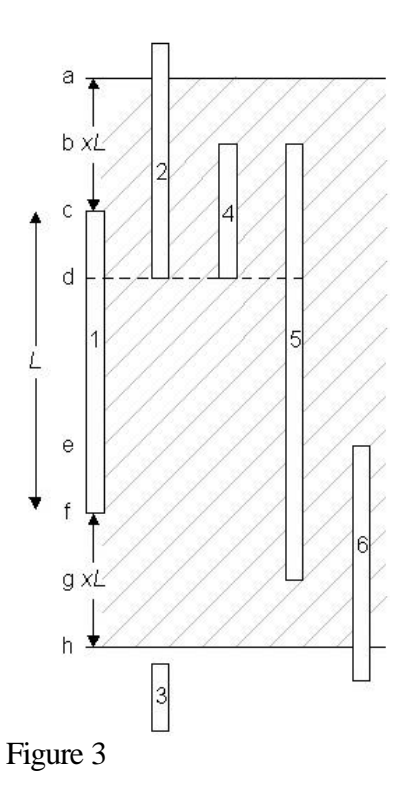

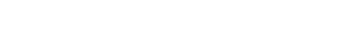

**2.3 Output file format:**

Generally, it is the exact format as in the any commercial available SPICE format.

Self-inductance: Ltest9 a9\_mid b9 1.27261E-011

Note: All self-inductance begins with keyword "L".

// inductor --- name // a\_9\_mid --- one end of the node // b9 --- another end of the node // 1.27261E-011 inductance value

Mutual inductance: Ktest0\_test9 Ltest0 Ltest9 1.90628E-001 // mutual inductance between Ltest0 and Ltest9

Note: All mutual inductance begins with keyword "K".

Self-reluctance: Ytest0 a0\_mid b0 1.734504E+010 Note: All self-reluctance begins with keyword "Y".

Mutual reluctance: Wtest0\_test1 Ytest0 Ytest1 -4.267909E-001 // mutual reluctance between Ytest0 and Ytest1 Note: All mutual reluctance begins with keyword "W".

#### **Instruction for inductance extraction**:

Format:

fext <input file> <spice file name> {-t tech\_file} {Switch}

------------ Switch ----------------

[-N {number of conductor}]  $[-L]$ [-K {number of conductor} [optional: -R {% increase}] [-3DK {number of conductor} [optional: -R {% increase}]  $[-3DL]$ [-LWIN {number of conductor} [optional: -R {% increase}] [-INV K {number of conductor} [optional: -R {% increase}] ------- switch description ------------

-L : Full L extraction

-N : K method next neighbor search for sorted dimension (x or y)

-K : K method nearest neighbor search

-3DK : 3D K method nearest neighbor search

-3DL : 3D L extraction

-LWIN : Full extraction using windowing algorithm

-INV\_K: Use K method nearest neighbor search, then re-inverse it to get L value  $-R$ : percentage to increase for search, e.g  $0.5 = 50\%$ Example:

1)

To extract full L self and mutual inductance:

fext  $p500$ \_test.txt  $p500$ \_test.sp -L

#### 2)

To extract K method self and mutual reluctance with 2 neighbor:

fext  $p500$ \_test.txt  $p500$ \_test.sp –K 2

3)

To extract K method self and mutual reluctance with 2 neighbors and with extension factor 50 %: (estimated time 6 secs)

fext p500\_test.txt p500\_test.sp  $-K$  2  $-R$  0.5

#### **2.4 A 2D small example**

INPUT FILE

\* A SMALL EXAMPLE WITH 2 CONDUCTORS

Ptest12 a12 b12 x1=11.6e-006 y1=0 x2=11.6e-006 y2=90e-6 layer=M6 w=0.6e-6 v Ptest40 a40 b40 x1=51.3e-6 y1=0 x2=51.3e-6 y2=70e-6 layer=M6 w=0.6e-6

COMMAND: (using the full L method) fext testing.txt testing.sp –L

OUTPUT (using the full L method)

\*the spice file

Ltest0 a0\_mid b0 1.04265E-010 Ltest1 a1 mid b1 3.50630E-011 Ktest0\_test1 Ltest0 Ltest1 5.29182E-001

Rtest0 a0 a0\_mid 2.39464E+000 Rtest1 a1 a1\_mid 9.72082E-001

COMMAND: (using the K method with 2 neighbor for windowing)

fext testing.txt testing.sp –K 2

OUTPUT (using the K method with 2 neighbor for windowing)

\*\*\*This is the spice file Ytest0 a0\_mid b0 1.332139E+010 Ytest1 a1\_mid b1 3.961306E+010

Wtest0\_test1 Ytest0 Ytest1 -5.291818E-001

Rtest0 a0 a0\_mid 2.39464E+000 Rtest1 a1 a1\_mid 9.72082E-001

#### **2.5 A 3D small example**

#### INPUT FILE

#### \*A 3D EXAMPLE WITH 6 layers of metal

\*in layer M2 (vertical orientation) Ptest1 a1 b1 x1=25e-006 y1=0 x2=25e-006 y2=90e-6 layer=M2 w=1e-6 v Ptest2 a2 b2 x1=35e-006 y1=0 x2=35e-006 y2=90e-6 layer=M2 w=1e-6 v

\*in layer M3 (horizontal orientation)

Ptest3 a3 b3 x1=0 y1=5e-6 x2=200e-6 y2=5e-6 layer=M3 w=1e-6 h Ptest4 a4 b4 x1=0 y1=15e-6 x2=200e-6 y2=15e-6 layer=M3 w=1e-6 h Ptest5 a5 b5 x1=0 y1=25e-6 x2=200e-6 y2=25e-6 layer=M3 w=1e-6 h

\*in layer M4 (vertical orientation)

Ptest6 a6 b6 x1=20e-006 y1=0 x2=20e-006 y2=90e-6 layer=M4 w=1e-6 v Ptest7 a7 b7 x1=30e-006 y1=0 x2=30e-006 y2=90e-6 layer=M4 w=1e-6 v Ptest8 a8 b8 x1=40e-6 y1=0 x2=40e-6 y2=70e-6 layer=M4 w=1e-6

\* in layer M5 (horizontal orientation)

Ptest9 a9 b9 x1=0 y1=10e-6 x2=200e-6 y2=10e-6 layer=M5 w=16e-6 h Ptest9 a9 b9 x1=0 y1=20e-6 x2=200e-6 y2=20e-6 layer=M5 w=1e-6 h Ptest10 a10 b10 x1=0 y1=30e-6 x2=200e-6 y2=30e-6 layer=M5 w=1e-6 h

\* in layer M6 (vertical orientation) Ptest11 a11 b11 x1=11.6e-006 y1=0 x2=11.6e-006 y2=90e-6 layer=M6 w=1e-6 v Ptest12 a12 b12 x1=51.3e-6 y1=0 x2=51.3e-6 y2=70e-6 layer=M6 w=1e-6

\* in layer M7 (horizontal orientation) Ptest13 a13 b13 x1=0 y1=12e-6 x2=200e-6 y2=12e-6 layer=M7 w=1e-6 h Ptest14 a14 b14 x1=0 y1=22e-6 x2=200e-6 y2=22e-6 layer=M7 w=1e-6 h

COMMAND: (3D full L method) fext 3D\_test.txt 3D\_test.sp –3DL

OUTPUT: (3D full L method)

Ltest11 a11 mid b11 8.83634E-011 Ltest6 a6\_mid b6 9.44010E-011 Ltest1 a1 mid b1 9.69712E-011 Ltest7 a7 mid b7 9.44010E-011 Ltest2 a2\_mid b2 9.69712E-011 Ltest8 a8\_mid b8 6.99231E-011 Ltest12 a12 mid b12 6.52341E-011 Ltest9 a9\_mid b9 1.47566E-010

Ltest3 a3 mid b3 2.47340E-010 Ltest13 a13\_mid b13 2.28163E-010 Ltest4 a4\_mid b4 2.47340E-010 Ltest9 a9 mid b9 2.34012E-010 Ltest14 a14 mid b14 2.28163E-010 Ltest5 a5 mid b5 2.47340E-010 Ltest10 a10\_mid b10 2.34012E-010 Ktest11\_test6 Ltest11 Ltest6 4.15647E-001 Ktest11\_test1 Ltest11 Ltest1 3.31378E-001 Ktest11\_test7 Ltest11 Ltest7 2.88834E-001 Ktest11\_test2 Ltest11 Ltest2 2.47400E-001 Ktest11\_test8 Ltest11 Ltest8 2.06776E-001 Ktest11\_test12 Ltest11 Ltest12 1.69941E-001 Ktest6 test1 Ltest6 Ltest1 4.91413E-001 Ktest6\_test7 Ltest6 Ltest7 3.81159E-001 Ktest6\_test2 Ltest6 Ltest2 3.08919E-001 Ktest6 test8 Ltest6 Ltest8 2.48781E-001 Ktest6 test12 Ltest6 Ltest12 1.93959E-001 Ktest1 test7 Ltest1 Ltest7 4.93054E-001 Ktest1\_test2 Ltest1 Ltest2 3.71084E-001 Ktest1\_test8 Ltest1 Ltest8 2.86868E-001 Ktest1\_test12 Ltest1 Ltest12 2.13589E-001 Ktest7\_test2 Ltest7 Ltest2 4.91413E-001 Ktest7\_test8 Ltest7 Ltest8 3.54241E-001 Ktest7 test12 Ltest7 Ltest12 2.47012E-001 Ktest2\_test8 Ltest2 Ltest8 4.56125E-001 Ktest2 test12 Ltest2 Ltest12 2.80251E-001 Ktest8 test12 Ltest8 Ltest12 3.43454E-001 Ktest9 test3 Ltest9 Ltest3 7.31015E-001 Ktest9 test13 Ltest9 Ltest13 7.29721E-001 Ktest9 test4 Ltest9 Ltest4 7.31015E-001 Ktest9\_test9 Ltest9 Ltest9 6.18851E-001 Ktest9 test14 Ltest9 Ltest14 5.65441E-001 Ktest9 test5 Ltest9 Ltest5 5.03308E-001 Ktest9 test10 Ltest9 Ltest10 4.56571E-001 Ktest3 test13 Ltest3 Ltest13 4.83308E-001 Ktest3 test4 Ltest3 Ltest4 4.42950E-001 Ktest3 test9 Ltest3 Ltest9 3.90725E-001 Ktest3 test14 Ltest3 Ltest14 3.70570E-001 Ktest3 test5 Ltest3 Ltest5 3.38549E-001 Ktest<sub>3</sub> test<sub>10</sub> Ltest<sub>3</sub> Ltest<sub>10</sub> 3.14452E-001 Ktest13 test4 Ltest13 Ltest4 5.64794E-001 Ktest13 test9 Ltest13 Ltest9 4.99941E-001 Ktest13 test14 Ltest13 Ltest14 4.79997E-001 Ktest13 test5 Ltest13 Ltest5 4.11035E-001 Ktest13 test10 Ltest13 Ltest10 3.76764E-001

Ktest4 test9 Ltest4 Ltest9 5.56028E-001 Ktest4\_test14 Ltest4 Ltest14 4.83308E-001 Ktest4 test5 Ltest4 Ltest5 4.42950E-001 Ktest4\_test10 Ltest4 Ltest10 3.90725E-001 Ktest9 test14 Ltest9 Ltest14 6.33316E-001 Ktest9 test5 Ltest9 Ltest5 5.61137E-001 Ktest9 test10 Ltest9 Ltest10 4.68085E-001 Ktest14 test5 Ltest14 Ltest5 5.64794E-001 Ktest14 test10 Ltest14 Ltest10 4.99941E-001 Ktest5 test10 Ltest5 Ltest10 5.56028E-001

Rtest11 a11 a11\_mid 1.29310E+000 Rtest6 a6 a6\_mid 3.16042E+000 Rtest1 a1 a1\_mid 5.00400E+000 Rtest7 a7 a7\_mid 3.16042E+000 Rtest2 a2 a2\_mid 5.00400E+000 Rtest8 a8 a8\_mid 2.45811E+000 Rtest12 a12 a12\_mid 1.00575E+000

Rtest9 a9 a9\_mid 2.39464E-001 Rtest3 a3 a3\_mid 1.11200E+001 Rtest13 a13 a13\_mid 2.87356E+000 Rtest4 a4 a4\_mid 1.11200E+001 Rtest9 a9 a9\_mid 3.83142E+000 Rtest14 a14 a14\_mid 2.87356E+000 Rtest5 a5 a5\_mid 1.11200E+001

COMMAND: (3D K method with 2 neighbor search) fext 3D test.txt 3D test.sp  $-3DK$  2 // to attach technology file, use  $-t$  <file name> fext 3D test.txt 3D test.sp –t tech.txt –3DK 2 // to increase search range by a extension factor of 50% to  $-R$  0.5 fext 3D test.txt 3D test.sp –t tech.txt –3DK  $2 - R$  0.5

OUPUT: (3D K method with 2 neighbor search) Ytest11 a11 mid b11 1.435304E+010 Ytest6 a6 mid b6 1.594788E+010 Ytest1 a1 mid b1 1.637523E+010 Ytest7 a7\_mid b7 1.703440E+010 Ytest2 a2 mid b2 1.598372E+010 Ytest8 a8 mid b8 1.978590E+010 Ytest12 a12 mid b12 1.804725E+010

Wtest11\_test6 Ytest11 Ytest6 -2.807786E-001 Wtest11\_test1 Ytest11 Ytest1 -9.994011E-002 Wtest11\_test7 Ytest11 Ytest7 -6.486580E-002 Wtest11\_test2 Ytest11 Ytest2 -4.944108E-002 Wtest11\_test12 Ytest11 Ytest12 -4.894918E-002 Wtest6\_test1 Ytest6 Ytest1 -3.124134E-001 Wtest6\_test7 Ytest6 Ytest7 -1.013220E-001 Wtest6\_test2 Ytest6 Ytest2 -5.036202E-002 Wtest6\_test8 Ytest6 Ytest8 -3.916992E-002 Wtest6\_test12 Ytest6 Ytest12 -3.430985E-002 Wtest1\_test7 Ytest1 Ytest7 -2.826645E-001 Wtest1\_test2 Ytest1 Ytest2 -8.819343E-002 Wtest1\_test8 Ytest1 Ytest8 -4.668042E-002 Wtest1\_test12 Ytest1 Ytest12 -3.545606E-002 Wtest7\_test2 Ytest7 Ytest2 -2.963210E-001 Wtest7\_test8 Ytest7 Ytest8 -9.717074E-002 Wtest7\_test12 Ytest7 Ytest12 -5.436836E-002 Wtest2\_test8 Ytest2 Ytest8 -2.941556E-001 Wtest2\_test12 Ytest2 Ytest12 -8.670772E-002 Wtest8\_test12 Ytest8 Ytest12 -2.244084E-001

Ytest9 a9 mid b9 3.803007E+010 Ytest3 a3\_mid b3 9.168947E+009 Ytest13 a13 mid b13 9.634170E+009 Ytest4 a4\_mid b4 9.370538E+009 Ytest9 a9 mid b9 9.337285E+009 Ytest14 a14 mid b14 8.923593E+009 Ytest5 a5 mid b5 7.550352E+009 Ytest10 a10\_mid b10 6.884967E+009

Wtest9\_test3 Ytest9 Ytest3 -6.129623E-001 Wtest9\_test13 Ytest9 Ytest13 -4.426790E-001 Wtest9\_test4 Ytest9 Ytest4 -4.670804E-001 Wtest9\_test9 Ytest9 Ytest9 -1.715084E-001 Wtest9\_test14 Ytest9 Ytest14 -9.070907E-002 Wtest9\_test10 Ytest9 Ytest10 -5.376574E-002 Wtest3 test13 Ytest3 Ytest13 8.955547E-002 Wtest3 test4 Ytest3 Ytest4 1.745948E-001 Wtest3 test9 Ytest3 Ytest9 6.234923E-002 Wtest3 test14 Ytest3 Ytest14 1.740182E-002 Wtest3\_test5 Ytest3 Ytest5 -1.882169E-002 Wtest3\_test10 Ytest3 Ytest10 -1.206630E-002 Wtest13\_test4 Ytest13 Ytest4 -2.924767E-002 Wtest13\_test9 Ytest13 Ytest9 -2.226256E-002 Wtest13\_test14 Ytest13 Ytest14 -7.261615E-002 Wtest13 test5 Ytest13 Ytest5 -1.934131E-002 Wtest13\_test10 Ytest13 Ytest10 -2.361437E-002 Wtest4 test9 Ytest4 Ytest9 -1.235583E-001 Wtest4\_test14 Ytest4 Ytest14 -1.868394E-002 Wtest4\_test5 Ytest4 Ytest5 -5.165075E-002 Wtest4 test10 Ytest4 Ytest10 -2.052873E-002 Wtest9 test14 Ytest9 Ytest14 -3.144460E-001 Wtest9 test5 Ytest9 Ytest5 -1.975728E-001 Wtest9 test10 Ytest9 Ytest10 -6.493982E-002 Wtest14 test5 Ytest14 Ytest5 -2.077313E-001 Wtest14 test10 Ytest14 Ytest10 -1.593550E-001 Wtest5\_test10 Ytest5 Ytest10 -3.175773E-001

Rtest11 a11 a11\_mid 1.29310E+000 Rtest6 a6 a6\_mid 3.16042E+000 Rtest1 a1 a1\_mid 5.00400E+000 Rtest7 a7 a7\_mid 3.16042E+000 Rtest2 a2 a2\_mid 5.00400E+000 Rtest8 a8 a8\_mid 2.45811E+000 Rtest12 a12 a12\_mid 1.00575E+000

Rtest9 a9 a9\_mid 2.39464E-001 Rtest3 a3 a3\_mid 1.11200E+001 Rtest13 a13 a13\_mid 2.87356E+000 Rtest4 a4 a4\_mid 1.11200E+001 Rtest9 a9 a9\_mid 3.83142E+000 Rtest14 a14 a14\_mid 2.87356E+000 Rtest5 a5 a5\_mid 1.11200E+001 Rtest10 a10 a10\_mid 3.83142E+000

## **3 References:**

[1] Hao Ji, Anirudh Devgan, and Wayne Dai, Ksim: A stable and efficient RKC simulator for capturing on-chip inductance effect

[2] Tsung-Hao Chen, Clement Luk, and Charlie Chung-Ping Chen, INDUCTWISE: Inductance-wise interconnect Simulator and Extractor